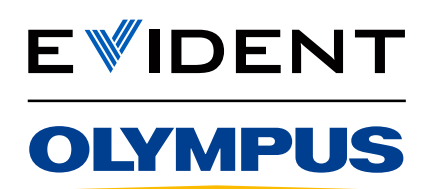

Microscópio metalúrgico invertido

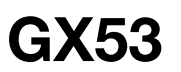

# Soluções de microscopia avançada para inspeção metalúrgica

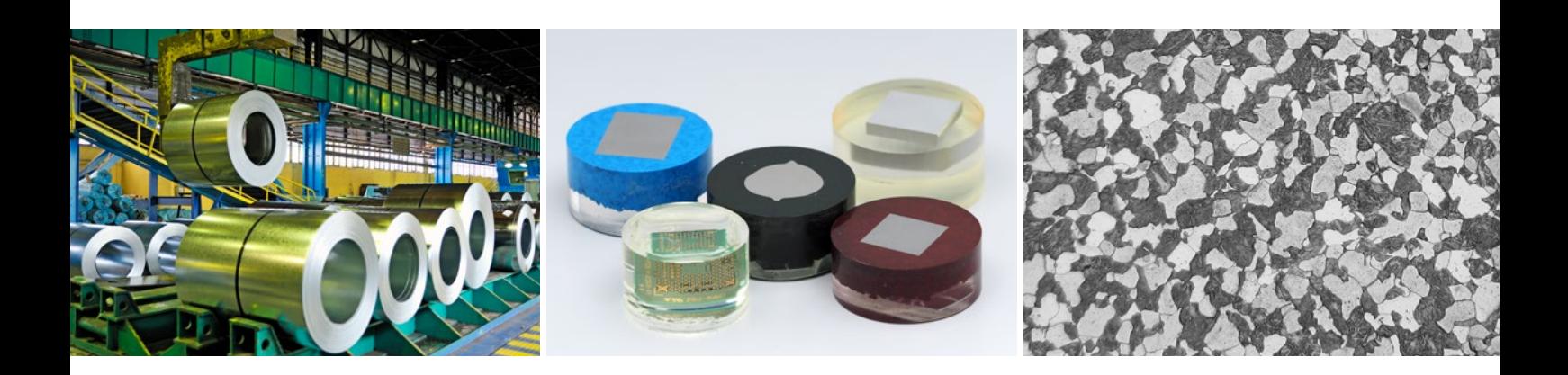

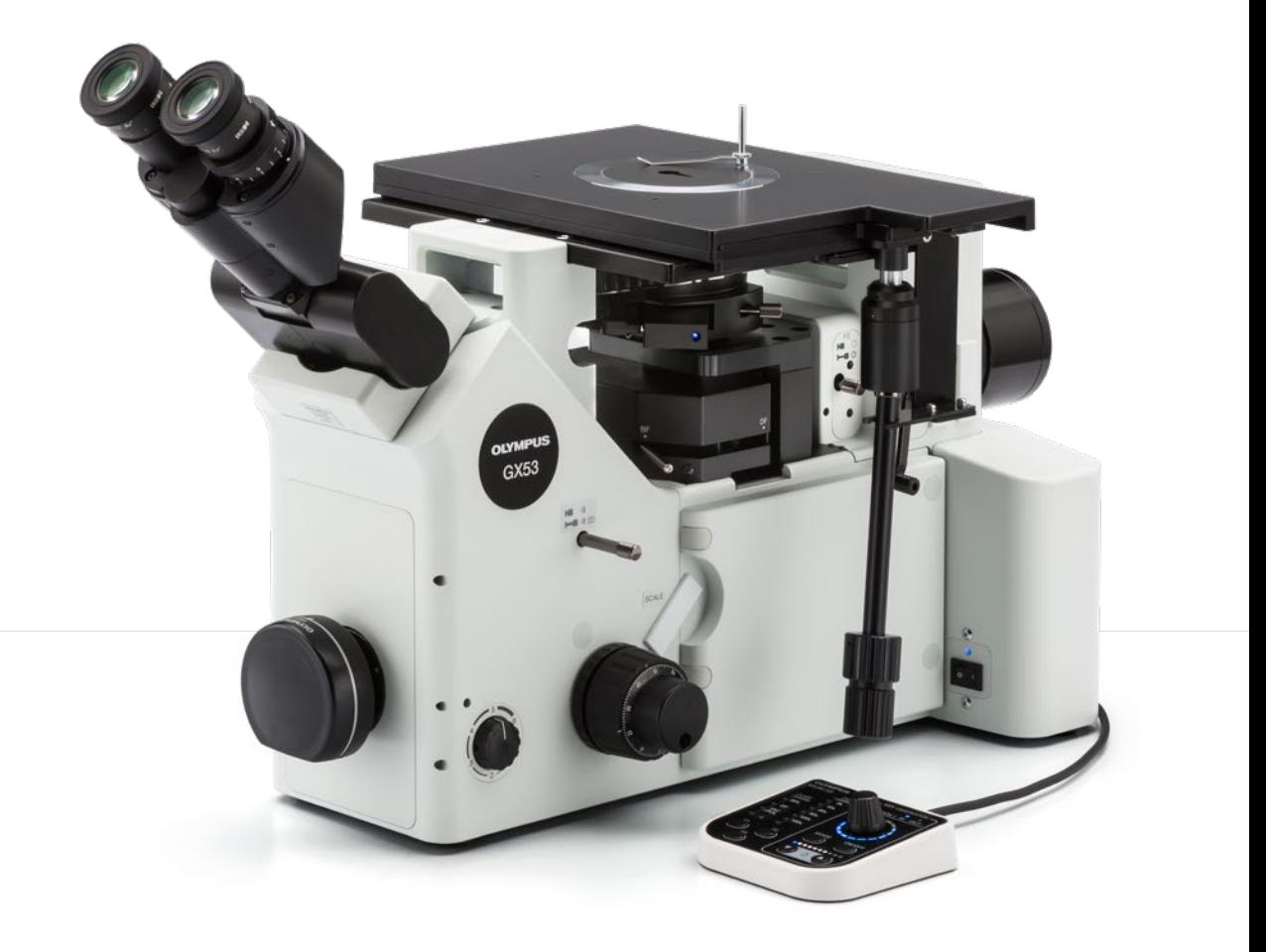

# Análise rápida para amostras grandes ou grossas

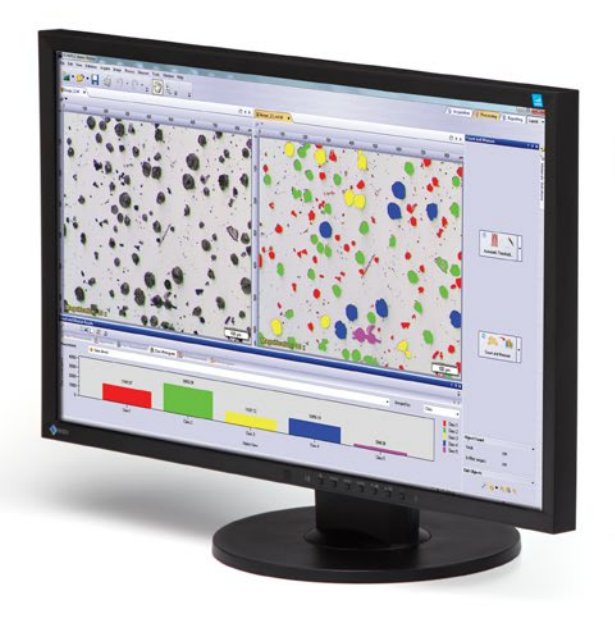

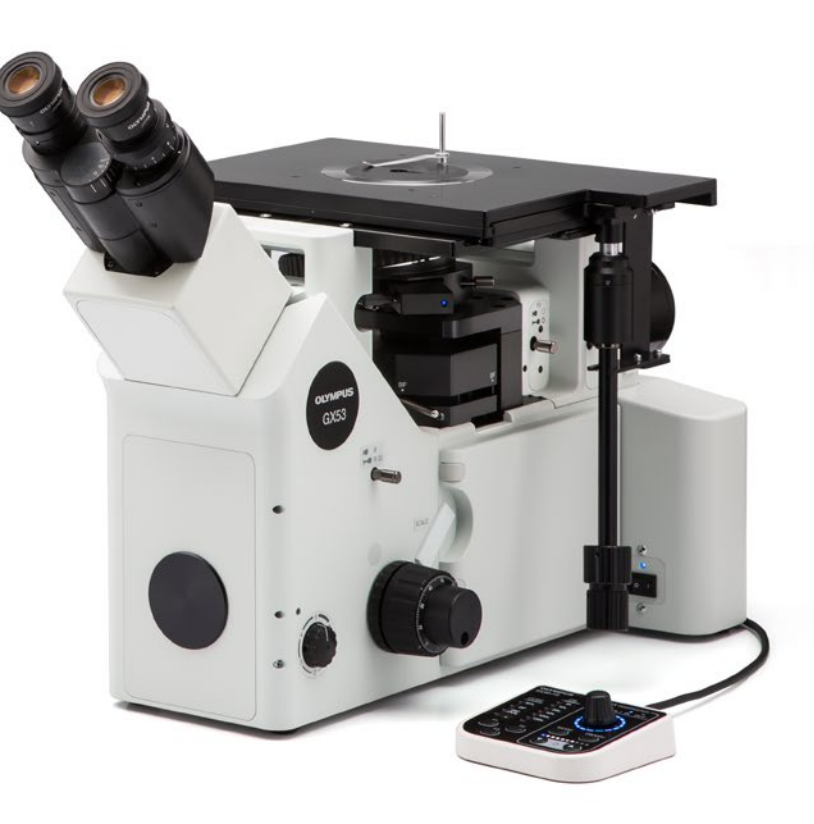

O microscópio invertido GX53 é usado para uma ampla gama de aplicações frequentemente vistas nas indústrias siderúrgica, automotiva, eletrônica e outras indústrias de manufatura. O microscópio permite que os usuários inspecionem metais polidos e amostras de seção transversal simplesmente colocando-as de cabeça para baixo na platina. A amostra não precisa ser nivelada e pode ser espessa, grande ou pesada.

O GX53 oferece imagens nítidas que podem ser difíceis de capturar usando métodos convencionais de observação de microscopia. Quando combinado com o software de análise de imagem PRECiV™, o microscópio simplifica o processo de inspeção desde a observação até a análise e documentação das imagens.

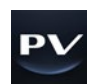

# Simplifique seu processo de inspeção

## Inspeções rápidas, funcionalidade avançada

Observe, meça e analise rapidamente as estruturas metalúrgicas.

## Utilização fácil

Mesmo os operadores iniciantes podem realizar observações, analisar resultados e criar relatórios de forma confortável.

## Tecnologia avançada de formação de imagem

A nossa tecnologia de formação de imagem e óptica comprovada proporciona imagens claras e resultados confiáveis.

## **Modular**

Escolha os componentes de que você precisa para sua aplicação.

# Inspeções rápidas, funcionalidade avançada

## Ferramentas de análise avançada

Os vários recursos de observação do microscópio GX53 fornecem imagens claras e nítidas para que os usuários possam detectar com segurança os defeitos em suas amostras. As técnicas de iluminação e as opções de aquisição de imagens do software de análise de imagem PRECiV™ oferecem aos usuários mais opções para avaliar suas amostras e documentar suas descobertas.

## O invisível torna-se visível: tecnologia MIX

A tecnologia MIX produz imagens únicas de observação combinando campo escuro com outro método de observação, como campo claro ou polarização. A observação MIX permite que os usuários visualizem amostras difíceis de ver com microscópios convencionais e representam até mesmo pequenas diferenças de altura das superfícies da amostra. O iluminador LED circular usado para observação de campo escuro tem uma função direcional de campo escuro onde um ou mais quadrantes são iluminados em um determinado momento. Isto reduz o halo da amostra e é útil para visualização da textura da superfície.

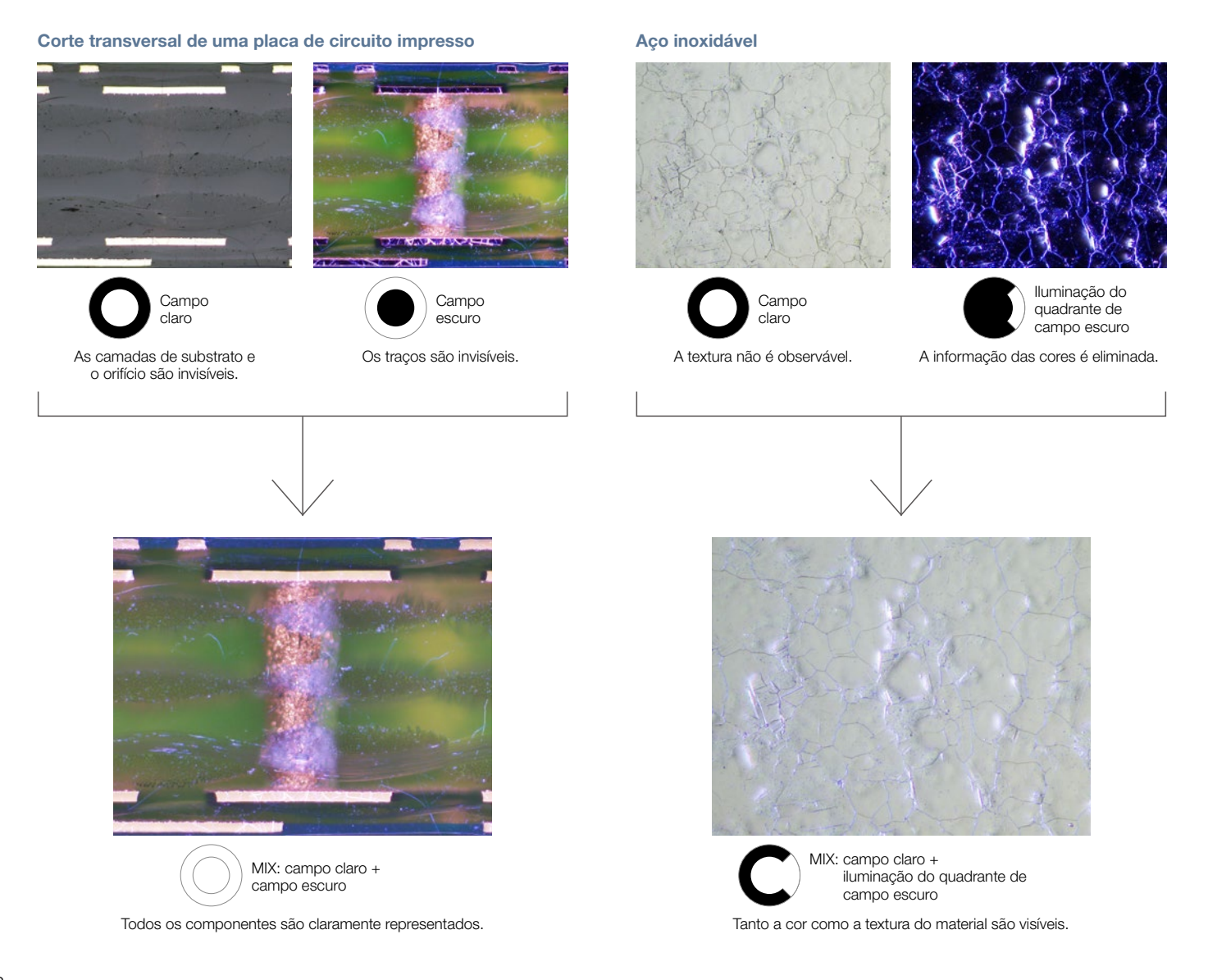

#### Crie facilmente imagens panorâmicas: MIA instantâneo

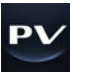

Com o alinhamento de múltiplas imagens (MIA), os usuários podem unir imagens de modo rápido e simples movendo os botões XY na platina manual. Uma platina motorizada é opcional. O software PRECiV™ usa o reconhecimento de padrões para gerar uma imagem panorâmica, adequada para inspeções de condições de cementação e fluxo de metal.

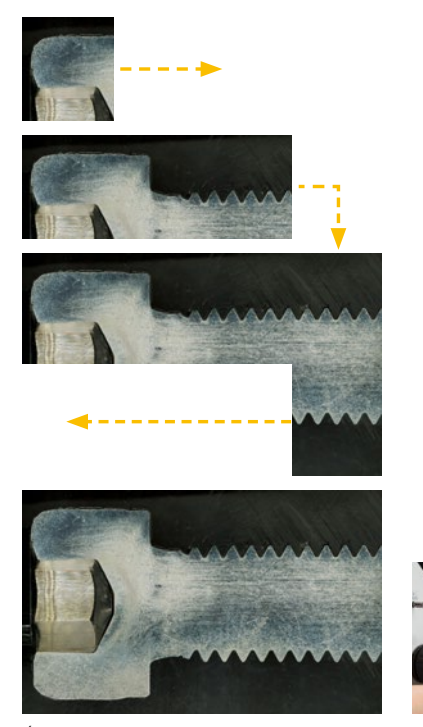

É possível observar a condição completa do fluxo de metal. Imagem totalmente focada

#### Capture áreas claras e escuras usando HDR

Ao usar o processamento de imagem avançado, a alta variação dinâmica (HDR) se ajusta às diferenças de claridade de uma imagem para reduzir o brilho. Também ajuda a melhorar o contraste em imagens de baixo contraste. A HDR pode ser usada para observar estruturas muito pequenas em dispositivos elétricos e para identificar limites de grãos metálicos.

#### Placa dourada Revestimento de difusão de cromo

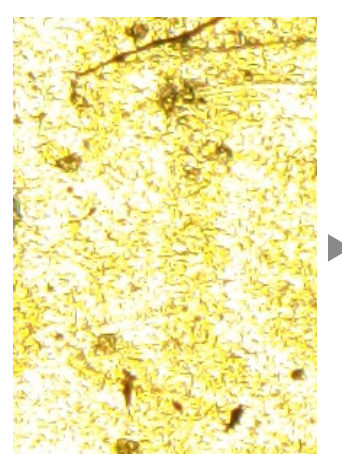

Algumas áreas apresentam brilho. Contraste baixo e não claro. Contraste melhorado com HDR.

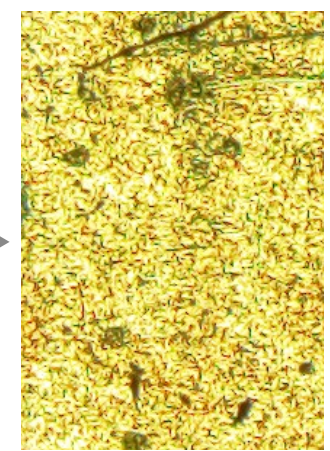

As áreas claras e escuras são claramente expostas usando HDR.

#### Crie imagens totalmente em foco: EFI

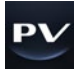

A função de imagem focal estendida (EFI) do software PRECiV captura imagens de amostras cuja altura ultrapassa a profundidade de foco. A EFI empilha essas imagens para criar uma única imagem totalmente em foco da amostra. Mesmo quando analisa uma amostra em corte transversal com uma superfície irregular, a EFI cria imagens totalmente focadas. A EFI funciona com um eixo Z manual ou motorizado e cria um mapa Fluxo de metal de um parafuso de altura para visualizar facilmente as estruturas.

#### Peças de resina

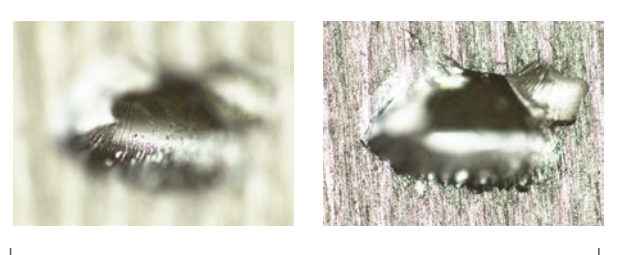

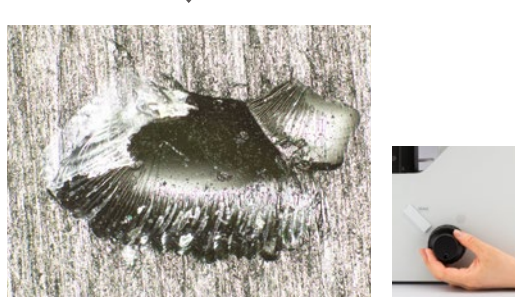

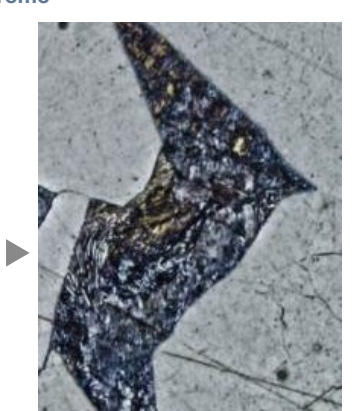

## Software PRECiV™ – Otimizado para ciência de materiais

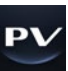

A inspeção, medição e análise de materiais são necessárias para cumprir normas industriais, bem como os procedimentos operacionais internos. Juntos, o microscópio GX53 e o software PRECiV são compatíveis com métodos de análise metalúrgica que estão em conformidade com diferentes normas industriais. Com as orientações passo a passo ao operador, os usuários podem analisar as suas amostras de forma rápida e fácil.

## Análise de partículas – Solução para contagem e medição

A detecção de objetos e a distribuição de tamanhos de medição estão entre as aplicações mais importantes em formação de imagem digital. A solução de contagem e medição do software PRECiV utiliza métodos avançados de valor limite para separar objetos, como partículas e arranhões, do fundo. Estão disponíveis mais de 50 parâmetros diferentes de medição e classificação de objetos, incluindo formato, tamanho, posição e propriedades de pixels.

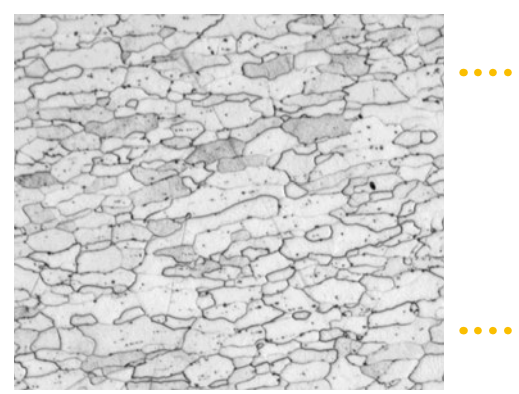

Microestrutura de aço gravado (imagem original)

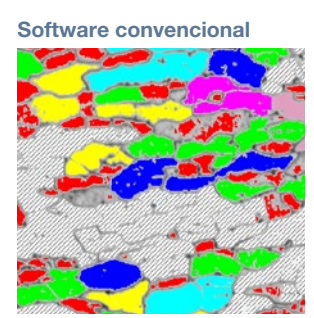

Limites granulares difusos

**PRECiV** 

detectados

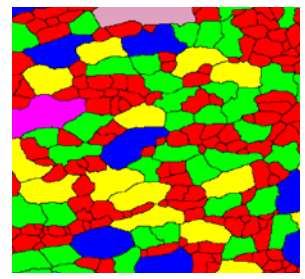

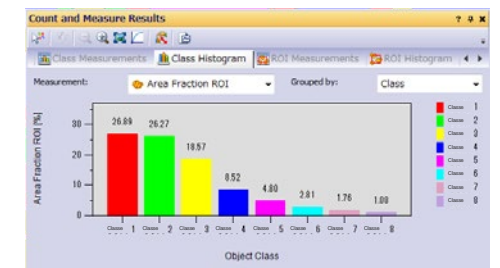

Resultados de classificação de grãos Limites granulares são claramente

## Dimensionamento de grãos em uma microestrutura

Os usuários podem medir o tamanho do grão e analisar a microestrutura do alumínio, de estruturas cristalinas de aço, como ferrita e austenita, e de outros metais.

Normas compatíveis: ISO, GOST, ASTM, DIN, JIS, GB/T

Microestrutura de grãos ferríticos

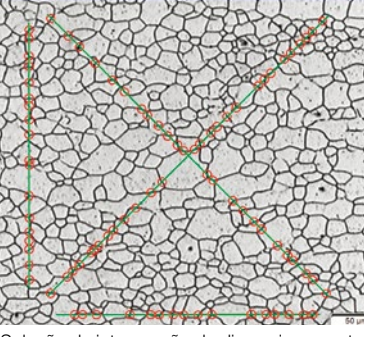

Solução de intercepção de dimensionamento de grãos

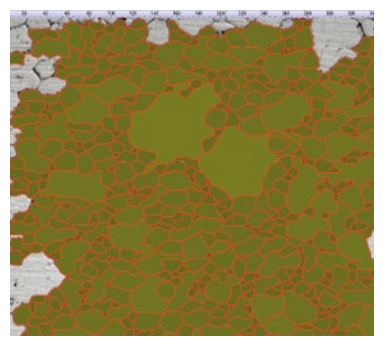

Solução planimétrica de dimensionamento de grãos

#### Avaliando a nodularidade do grafite

O software pode ser usado para avaliar a nodularidade e o teor de grafite em amostras de ferro fundido (nodular e vermicular). A forma, a distribuição e o tamanho dos nós de grafite podem ser classificados.

Normas compatíveis: ISO, NF, ASTM, KS, JIS, GB/T

Ferro fundido dúctil exibindo grafite nodular

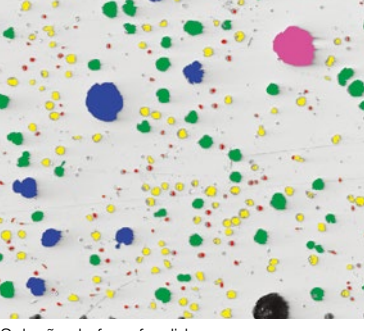

Solução de ferro fundido

#### Classificação do teor de inclusão não metálica em aço de alta pureza

Classifique as inclusões não metálicas usando uma imagem capturada do pior campo ou inclusão que você localizou manualmente na amostra.

Compare facilmente imagens reais ou estáticas com imagens de referência em escala automática. Esta solução inclui imagens de referência de acordo com várias normas. A solução também é compatível com múltiplos modos, incluindo superposição em tempo real e comparação lado a lado. Imagens de referência adicionais podem ser

Normas compatíveis: ISO, EN, ASTM, DIN, JIS, GB/T, UNI

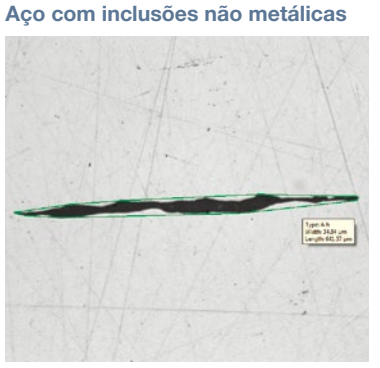

Solução para inclusão do pior campo

#### Compare as imagens da sua amostra com imagens de referência

Aço com inclusões não metálicas Microestrutura com grãos ferríticos

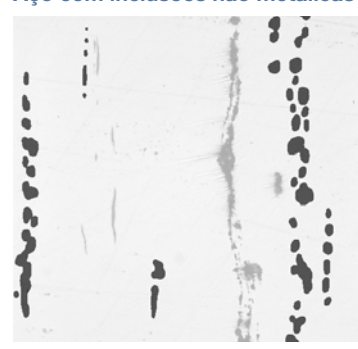

Solução de comparação de gráficos Solução de comparação de gráficos

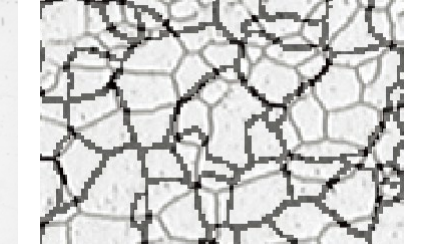

#### Especificações das soluções para o material\*

Normas compatíveis: ISO, EN, ASTM, DIN, SEP

compradas separadamente.

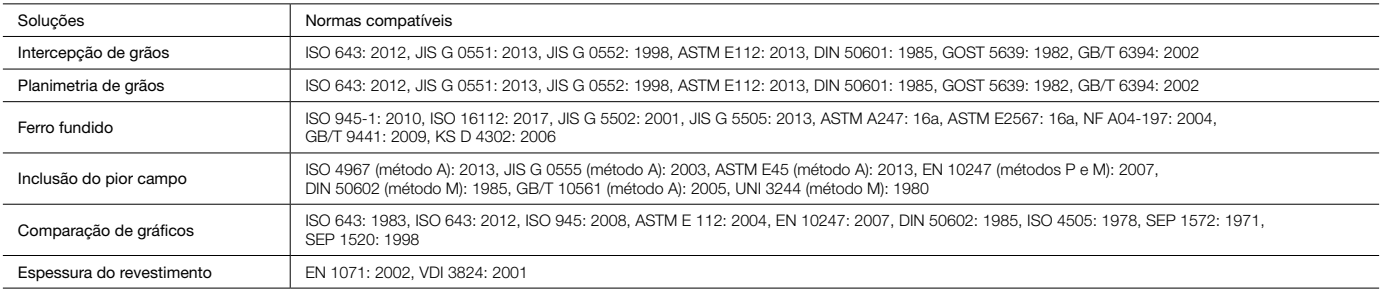

Consulte o catálogo do PRECiV para obter informações mais detalhadas.

# Utilização fácil

## Um design que enfatiza o conforto do usuário

O design ergonômico do microscópio ajuda os usuários a ficarem confortáveis enquanto trabalham, contribuindo para uma inspeção mais eficiente. Quando usado com o software PRECiV™, os operadores podem facilmente adquirir imagens de diversas amostras, realizar diversas análises e gerar relatórios profissionais.

#### Mantenha uma postura confortável

O amplo alcance do tubo de observação inclinável e o ponto focal ajustávelpermitem que os operadores se sentem ou fiquem de pé no microscópio em uma postura confortável.

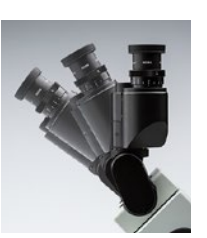

#### ■ Observe amostras grandes e pesadas ■ Ajuda a evitar colisões na objetiva

Amostras de até 5 kg (11 lb) podem ser inspecionadas simplesmente colocando a superfície polida na platina.

O espelho da platina ajuda a facilitar o ajuste do ponto de observação e aumento da objetiva. Também ajuda a evitar que a objetiva colida com a amostra.

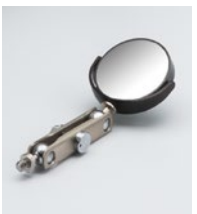

#### Alteração fácil dos métodos de observação

O microscópio suporta observações de campo claro, campo escuro, contraste de interferência diferencial (DIC) e luz polarizada simples. Use um patamar dedicado para alternar rapidamente entre campo claro e campo escuro. Adicione DIC simplesmente

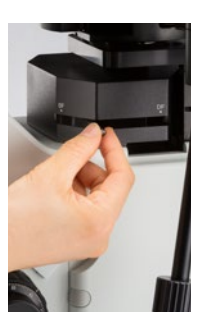

adicionando um deslizador.

#### Grave instantaneamente imagens

Com o toque de um botão (opcional), as imagens observadas podem ser salvas instantaneamente.

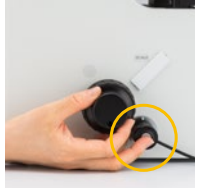

#### de observação Controlador manual conveniente

Controle a iluminação MIX, as objetivas e as funções do PRECiV usando o controlador manual disponível.

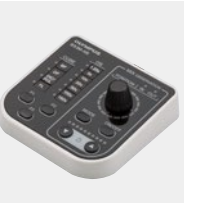

#### Controle facilmente a platina durante a observação

Use a haste dedicada para controlar a platina enquanto olha pelas oculares.

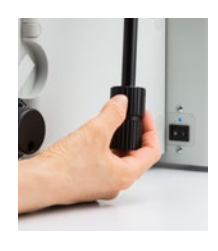

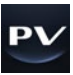

## Restaure facilmente as configurações do microscópio: hardware codificado

As funções codificadas integram as configurações do hardware do microscópio com o software de análise de imagem PRECiV™. O método de observação, a intensidade de iluminação e o aumento podem ser registrados pelo software e armazenados com as imagens associadas. Visto que as configurações podem ser facilmente reproduzidas, diferentes operadores podem realizar as mesmas inspeções de qualidade com treinamento limitado.

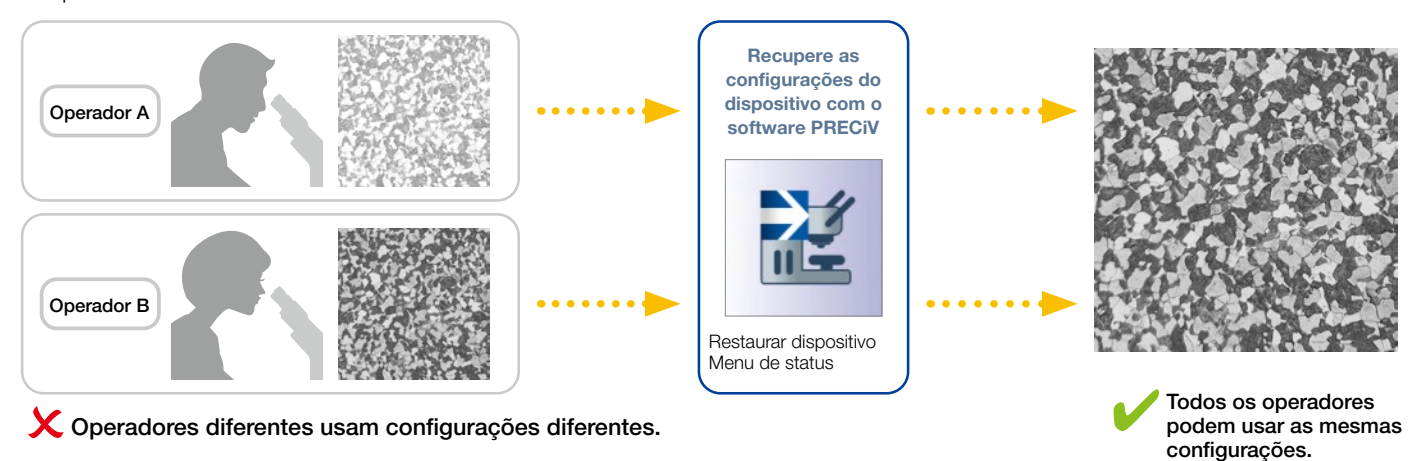

## As orientações ao usuário ajudam a simplificar análises avançadas

O software orienta os usuários passo a passo por um processo de inspeção que está em conformidade com a norma industrial escolhida. Operadores com qualquer nível de experiência podem realizar análises avançadas de forma rápida e fácil seguindo as orientações na tela.

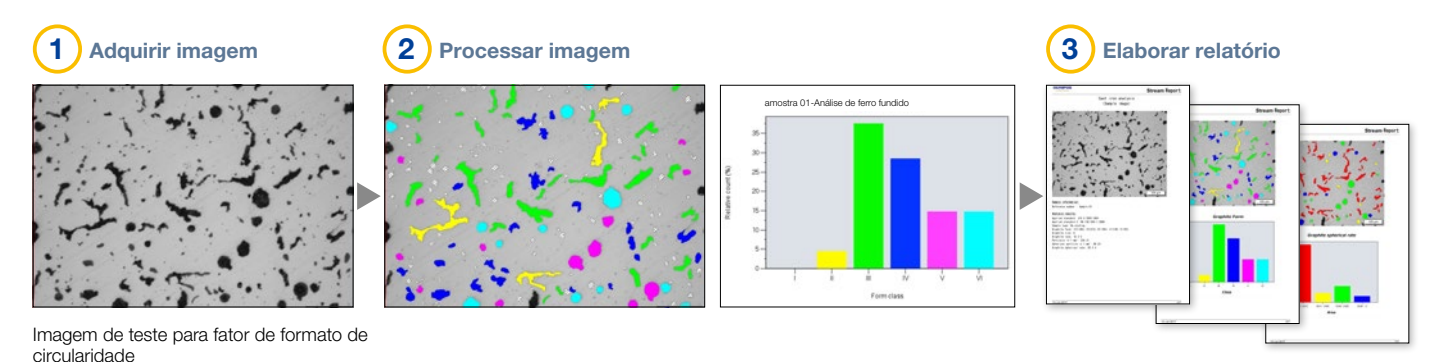

Geração de relatórios eficiente

Criar um relatório muitas vezes pode demorar mais do que capturar a imagem e realizar as medições. O software PRECiV oferece criação de relatórios intuitiva para produzir relatórios inteligentes e sofisticados repetidamente com base em modelos predefinidos. O software pode ser configurado para que o aumento seja impressa junto com as imagens individuais.

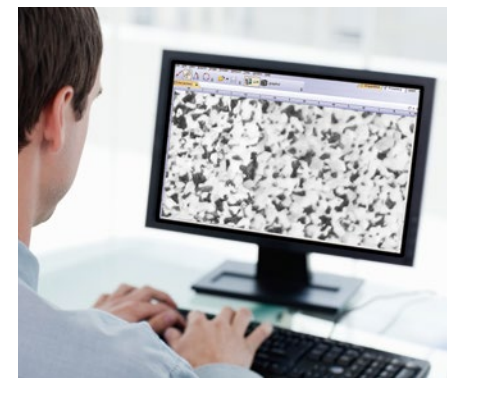

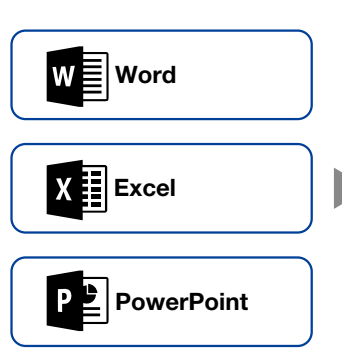

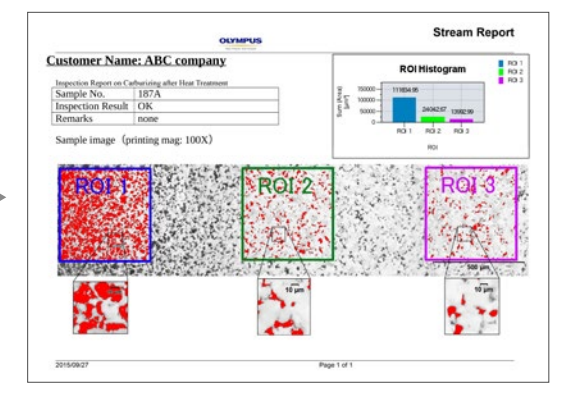

# Tecnologia avançada de formação de imagem

## Tecnologia comprovada de óptica e formação de imagem digital fornece dados de qualidade

Nossa história de desenvolvimento de óptica de alta qualidade e recursos avançados de formação de imagem levou a microscópios de qualidade que oferecem precisão de medição excepcional.

#### Desempenho óptico confiável: controle de aberração de ondas

O desempenho óptico das lentes objetivas afeta diretamente a qualidade das imagens de observação e os resultados das análises. As objetivas de aumento superior Olympus UIS2 foram desenvolvidas para minimizar as aberrações da frente de onda, oferecendo um desempenho óptico confiável.

#### Temperatura de cor consistente: iluminação de LED branco de alta intensidade

O microscópio GX53 usa uma fonte de luz de LED branca de alta intensidade para iluminação refletida e transmitida. O LED mantém uma temperatura de cor consistente independentemente da intensidade para uma qualidade de imagem e reprodução de cores confiáveis. O sistema de LED fornece uma iluminação eficiente e de longa vida útil que é ideal para aplicações de ciência dos materiais.

### Alta abertura numérica e longa distância de trabalho integradas

As lentes objetivas são essenciais para o desempenho de um microscópio.

As objetivas MXPLFLN adicionam profundidade à série MPLFLN para formação de imagens de epi-iluminação, maximizando a abertura numérica e a distância de trabalho ao mesmo tempo. Resoluções mais altas em aumentos de 20X e 50X normalmente significam distâncias de trabalho mais curtas, o que obriga que a amostra ou a objetiva seja retraída durante a troca da objetiva. Em muitos casos, a distância de trabalho de 3 mm da série MXPLFLN elimina esse problema, possibilitando inspeções mais rápidas com menor chance da objetiva bater na amostra.

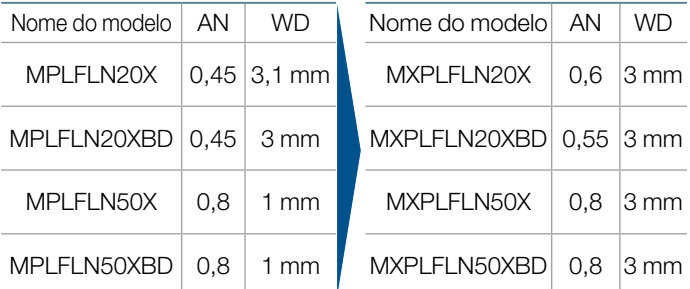

#### Imagem totalmente clara: correção de sombreado da imagem

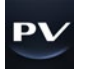

O software PRECiV oferece correção de sombreado para mitigar o sombreado nos cantos de uma imagem. Quando usada com configurações de limite de intensidade, a correção de sombreado oferece uma análise mais precisa.

Aço inoxidável (imagem binarizada)

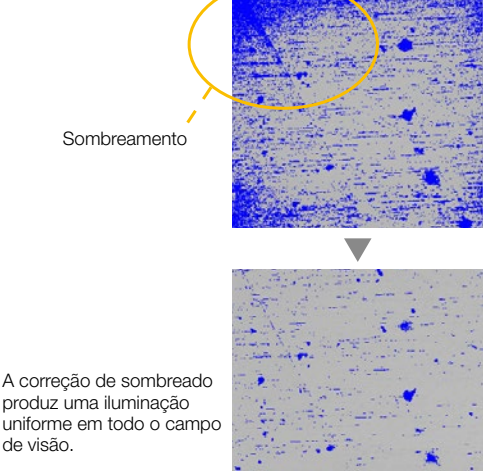

produz uma iluminação uniforme em todo o campo de visão.

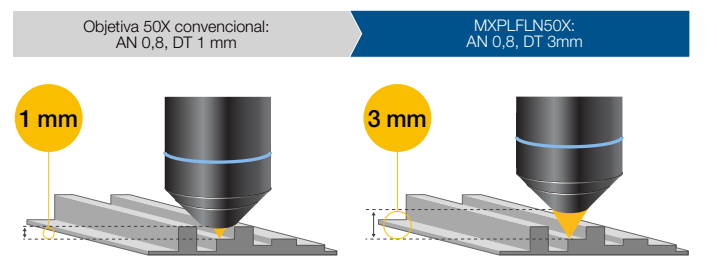

#### Medições precisas: calibração automática

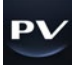

Semelhante aos microscópios digitais, a calibração automática está disponível ao usar o software PRECiV™. A calibração automática ajuda a eliminar o impacto da variabilidade humana no processo de calibração, levando a medições mais confiáveis. O software calcula automaticamente a calibração correta a partir de uma média de vários pontos de medição, minimizando a variação e mantendo uma maior consistência.

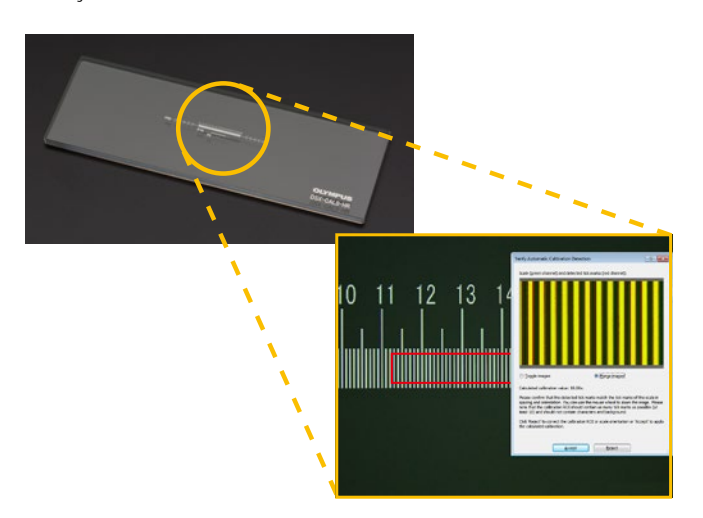

## Aplicações

A microscopia de luz refletida abrange uma variedade de aplicações e indústrias. Abaixo temos apenas alguns exemplos do que pode ser obtido usando diferentes métodos de observação.

#### Amostra polida de AlSi

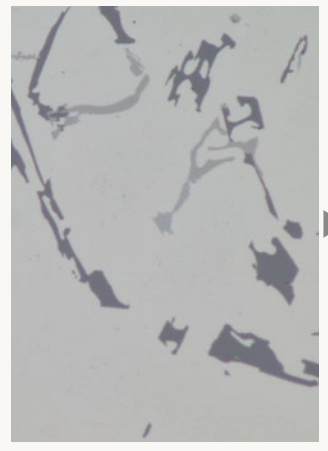

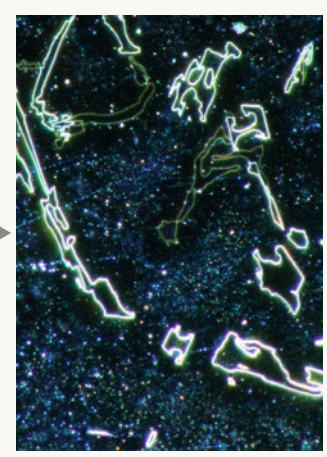

Campo claro

Campo escuro

Campo claro é um método de observação comum para observar a luz refletida de uma amostra iluminando-a diretamente.

Campo escuro é usado para observar a luz dispersa ou difratada de uma amostra, para que as imperfeições se destaquem claramente. Os inspetores podem identificar até mesmo pequenos arranhões ou defeitos.

#### Ferro fundido de grafite esferoidal

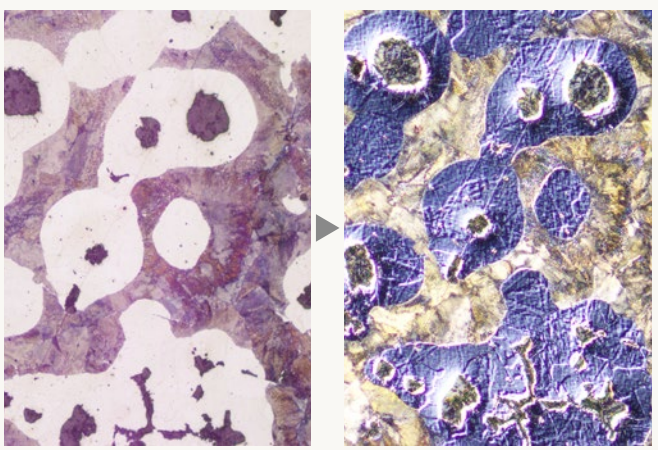

Campo claro

Observação DIC

O contraste de interferência diferencial (DIC) é uma técnica de observação na qual a altura de uma amostra, geralmente não detectável no campo claro, é visualizada como um relevo, semelhante a uma imagem 3D com contraste melhorado. Essa técnica é ideal para inspecionar amostras que possuam diferenças muito pequenas de altura, incluindo estruturas metalúrgicas e minerais.

#### Liga de alumínio

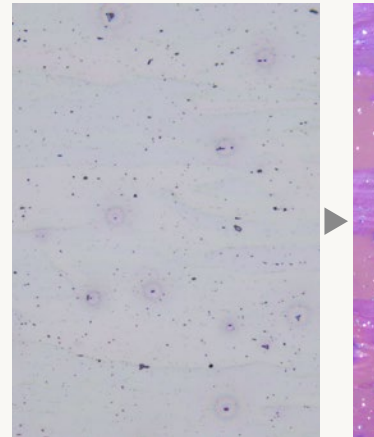

Campo claro

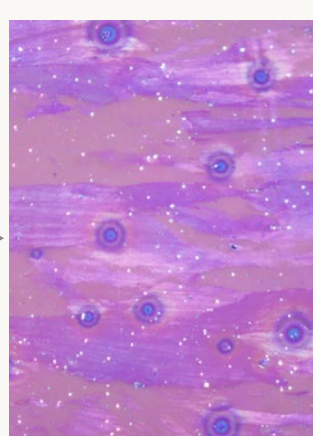

Observação de luz polarizada

A observação de luz polarizada representa a textura de um material e a condição do cristal de forma brilhante. Ela é adequada para estruturas metalúrgicas, como o padrão de crescimento de grafite em ferro fundido nodular e minerais.

Dispositivo eletrônico

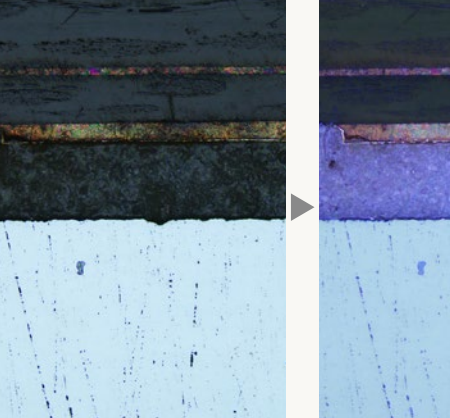

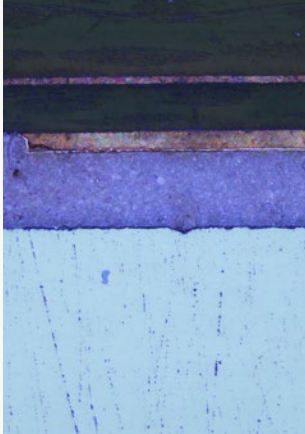

Campo claro

Observação MIX: campo claro + campo escuro

A observação MIX combina métodos de iluminação de campo claro e campo escuro, mostrando a cor e a estrutura da amostra. A imagem de observação MIX acima reproduz claramente a cor e a textura do

dispositivo, assim como o estado da camada adesiva.

# Personalizável

## Escolha os componentes de que você precisa

O microscópio GX53 foi projetado para permitir que os usuários escolham uma variedade de componentes ópticos para atender aos requisitos individuais de inspeção e aplicação. O sistema pode usar todos os métodos de observação disponíveis. Os usuários também podem escolher entre uma variedade de pacotes de análise de imagens PRECiV™ para atender às necessidades de aquisição e análise de imagens.

> ÷,  $\overline{\phantom{0}}$  $\overline{\phantom{0}}$

### Combinação de luz refletida/ transmitida do GX53

A estrutura do microscópio GX53 pode ser configurada para luz refletida e transmitida com componentes manuais, codificados ou motorizados.

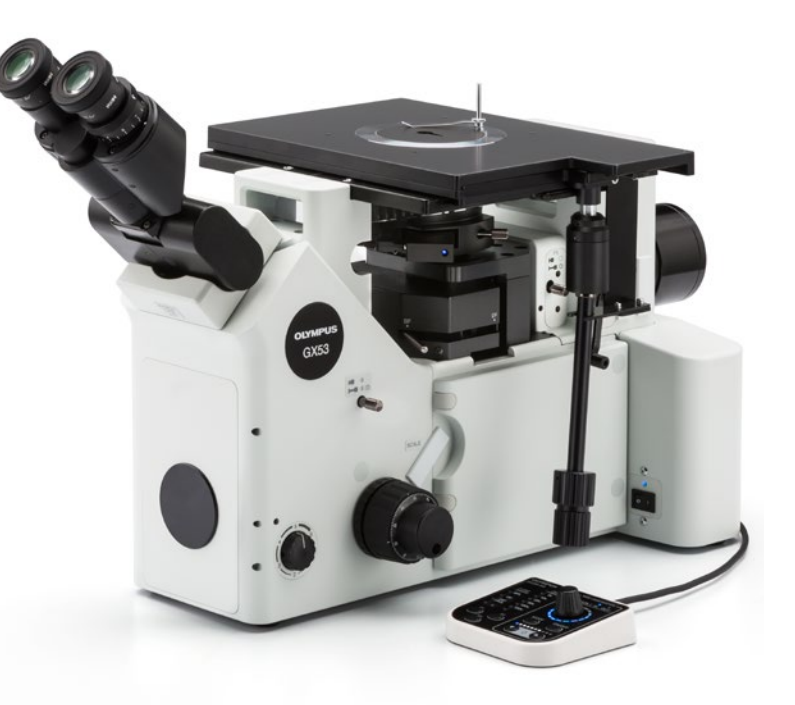

### Escalas para análise metalúrgica

Escalas de vidro podem ser inseridas na ocular para realizar observações em conformidade com as normas da indústria. Retículas de tamanho de grão, círculos quadrados e escalas de calibração também estão disponíveis para cada objetiva.

#### Controle deslizante de escala

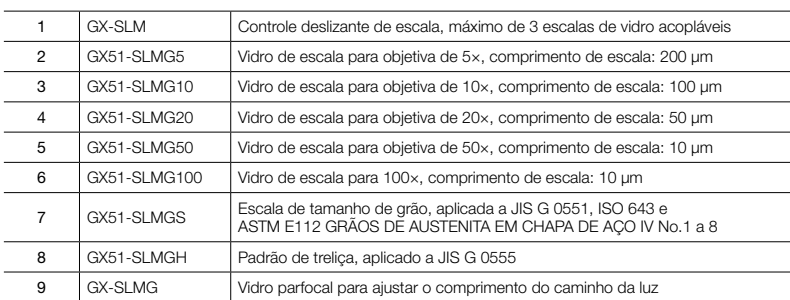

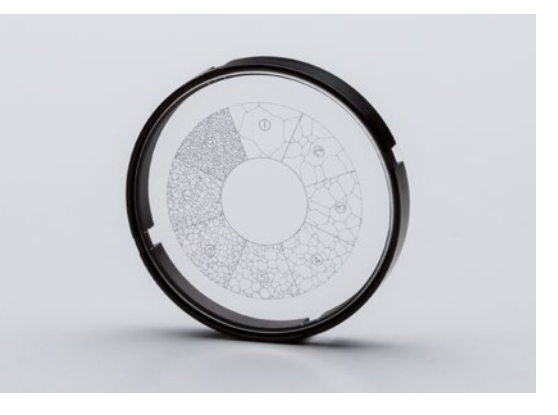

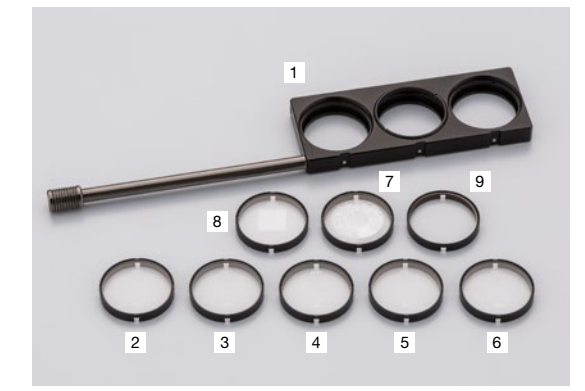

## Crie um sistema da sua maneira

### Estrutura do microscópio

O microscópio GX53 tem uma fonte de alimentação integrada para luz refletida. A porta do adaptador da câmera na frente do microscópio permite que os usuários exibam imagens capturadas em tempo real sem usar um tubo trinocular. Escolha vários acessórios, como um espelho de platina que permite aos usuários verificar a posição de observação e a ampliação das objetivas.

#### Estruturas do microscópio

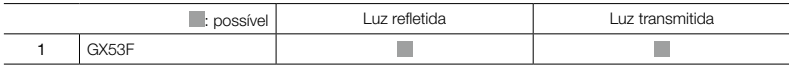

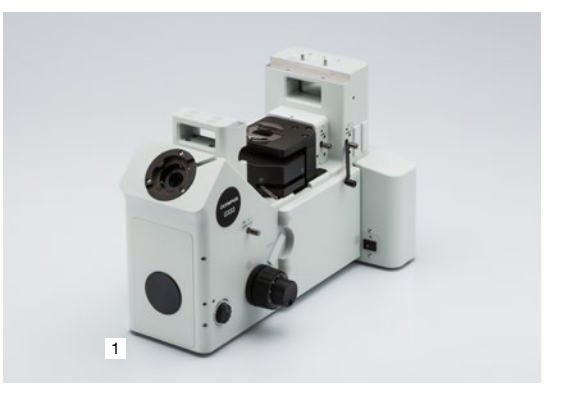

## Fontes de luz

Escolha a fonte de luz e a fonte de alimentação de que você precisa para iluminar sua amostra. Escolha a fonte de luz apropriada para o seu método de observação.

#### Configuração padrão da fonte de luz de LED

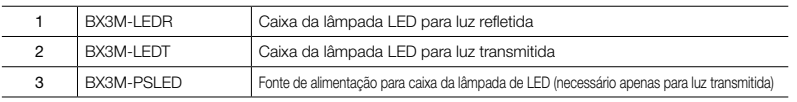

#### Configuração da fonte de luz de alta intensidade

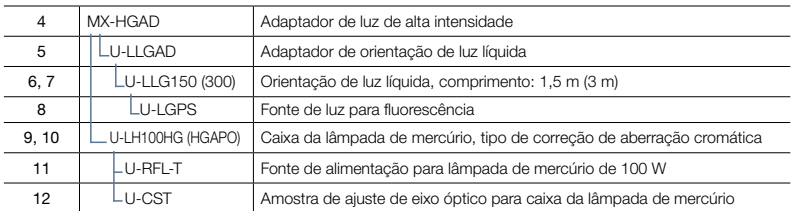

#### Configuração da fonte de luz de halogênio

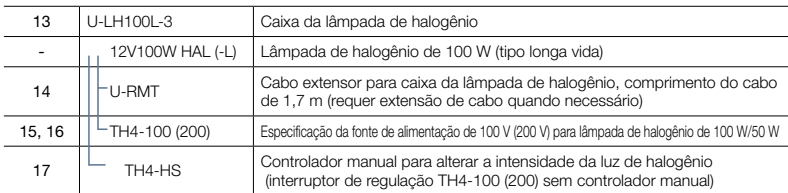

#### Configuração da caixa da lâmpada dupla

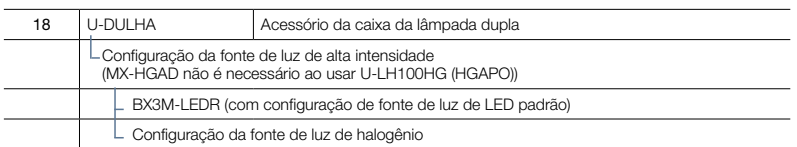

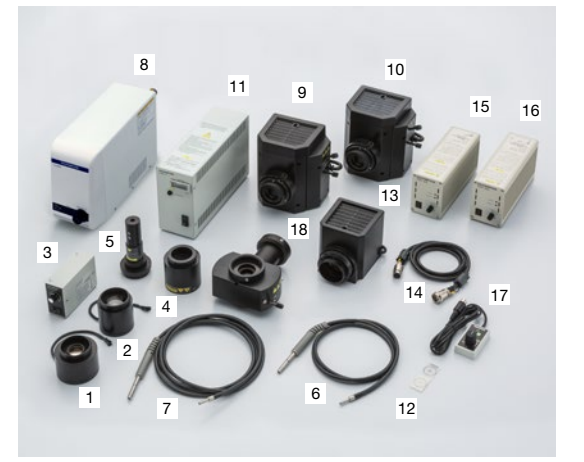

## Tubos

Selecione tubos para formação de imagem através das oculares ou para uso com uma câmera. Escolha o tubo de que você precisa por tipo de formação de imagem e nível de conforto ergonômico.

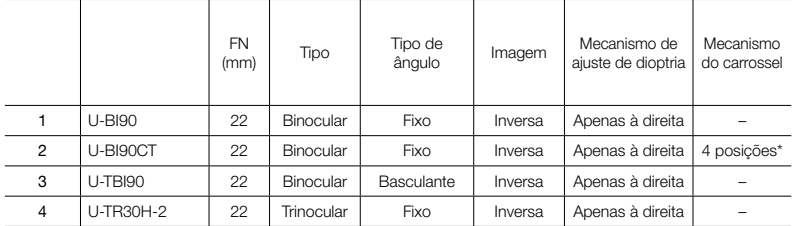

As 4 posições são O, CT, O e S. (O: vazio, CT: telescópio de centralização para ajuste do diafragma de abertura, S: obturador que impede a luz da ocular.)

## **Oculares**

Ocular para visualização direta no microscópio. Selecione com base no campo de visão desejado.

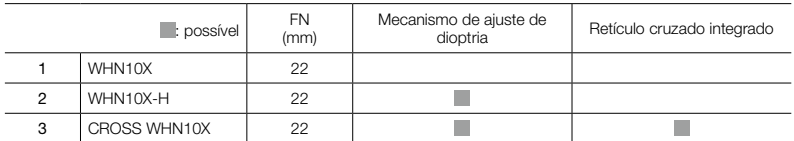

#### Tubos intermediários

Vários acessórios para múltiplas finalidades. Para uso entre o tubo e a estrutura do microscópio.

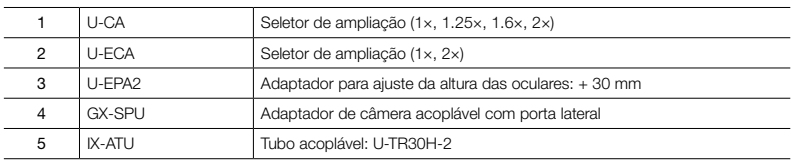

## Adaptadores para câmera

Adaptadores são usados para adicionar uma câmera. Selecione o adaptador com base no campo de visão e ampliação. O alcance da observação real pode ser calculado usando a seguinte fórmula: campo de visão real (mm na diagonal) – campo de visualização (número de visualização) ÷ aumento da objetiva.

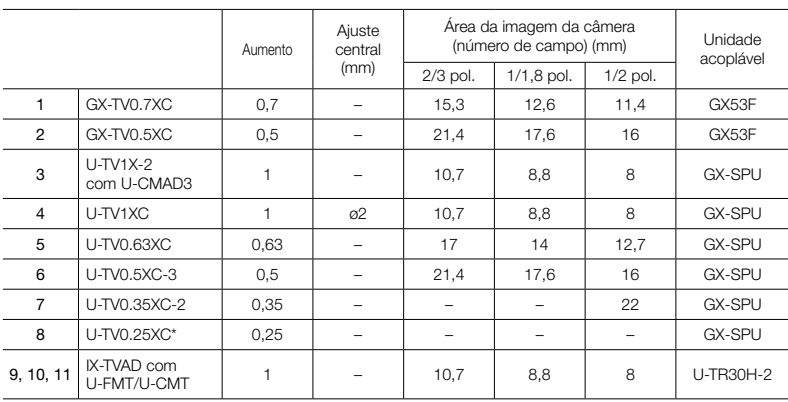

Para obter informações sobre câmeras digitais, visite nosso site em http://www.olympus-ims.com/en/microscope/dc/ Uma câmera pode ser acoplada quando a área da imagem (número de campo) for menor que 1/3 pol.

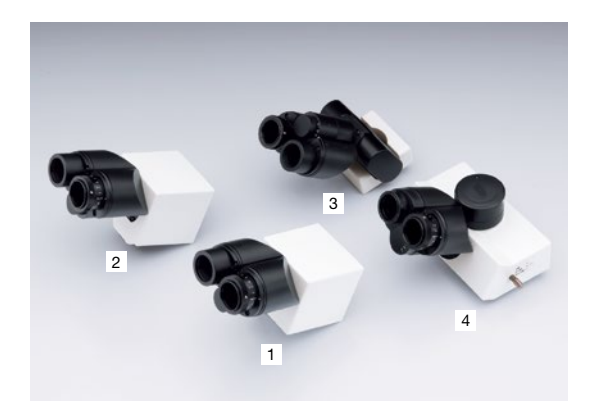

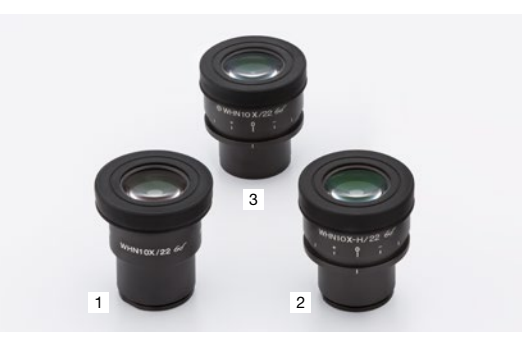

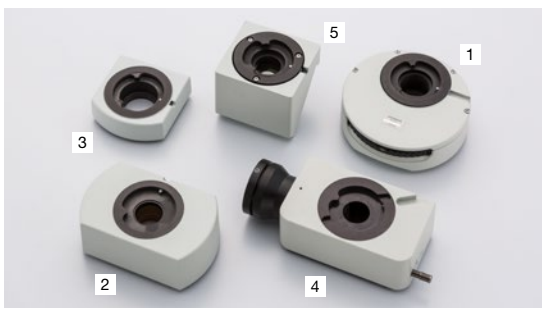

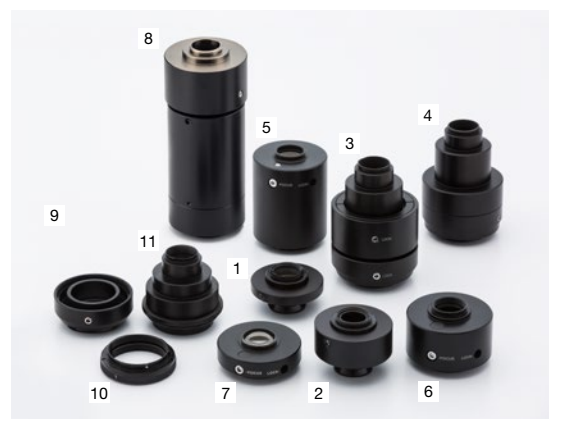

### Revólveres porta-objetivas

Revólveres porta-objetivas são usados para acoplar objetivas e deslizadores. Escolha seu revólver porta-objetiva com base no número de objetivas que deseja acoplar, no tipo de objetiva e se você está ou não usando um acessório deslizador.

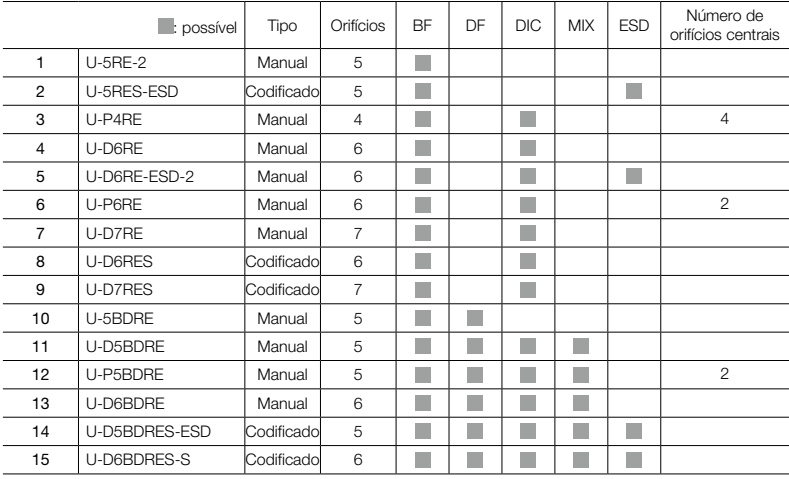

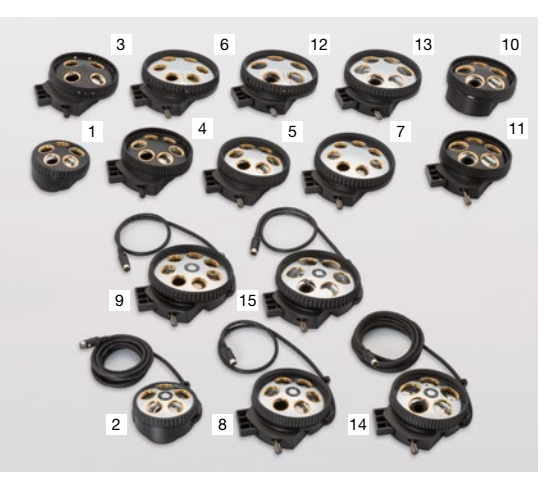

## **Deslizadores**

Selecione o deslizador para complementar a observação de campo claro tradicional. O deslizador DIC fornece informações topográficas sobre a amostra com opções para maximizar o contraste ou a resolução. O deslizador MIX fornece flexibilidade de iluminação com uma fonte LED segmentada na trajetória do campo escuro.

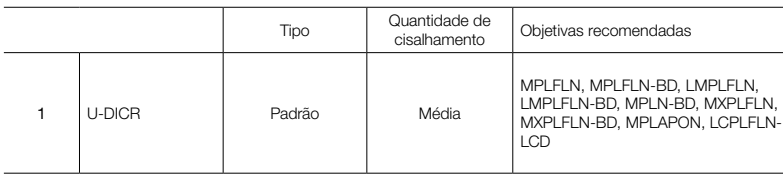

Deslizador MIX para observação MIX

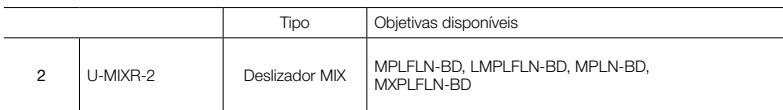

# Interruptores manuais da caixa de controle

Caixas de controle para conectar o hardware do microscópio com um PC e interruptores manuais para exibição e controle de hardware.

#### Caixa de controle

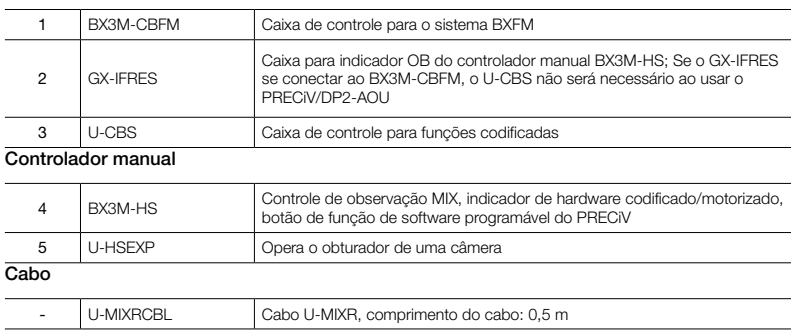

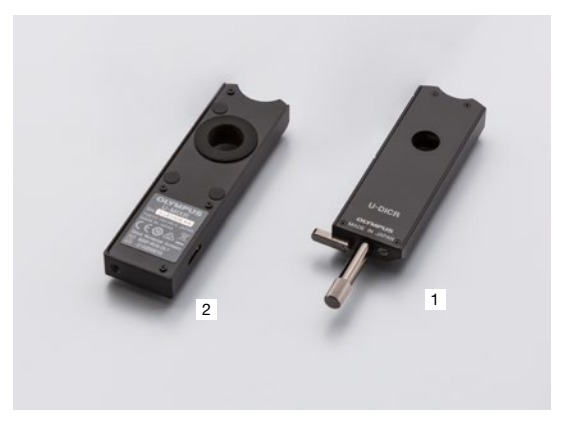

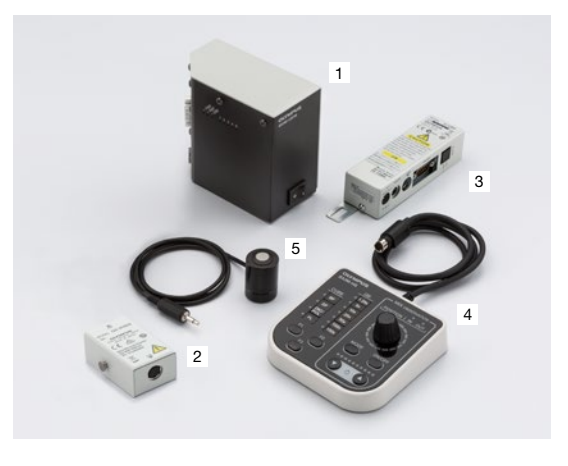

### Platinas

Platinas e placas de platinas para posicionamento de amostras. Selecione com base na forma e tamanho da amostra.

#### Platinas

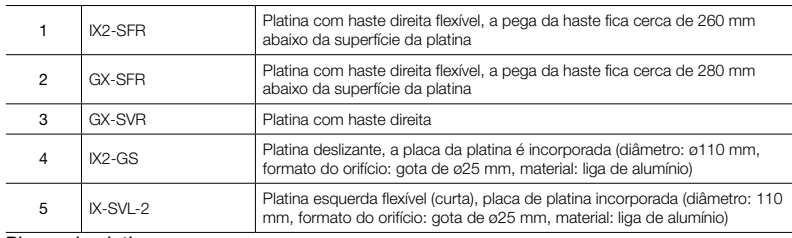

Placas da platina

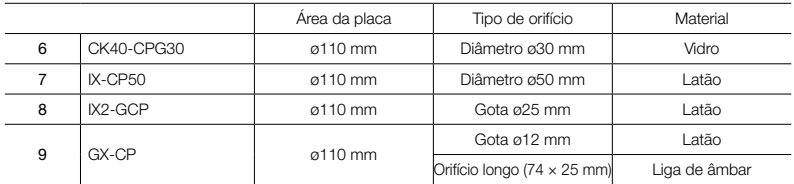

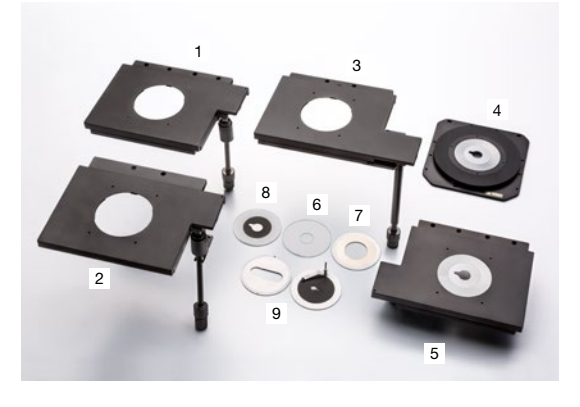

## Filtros ópticos

Os filtros ópticos convertem a luz de exposição da amostra em vários tipos de iluminação. Selecione o filtro apropriado para os seus requisitos de observação.

#### BF, DF, FL

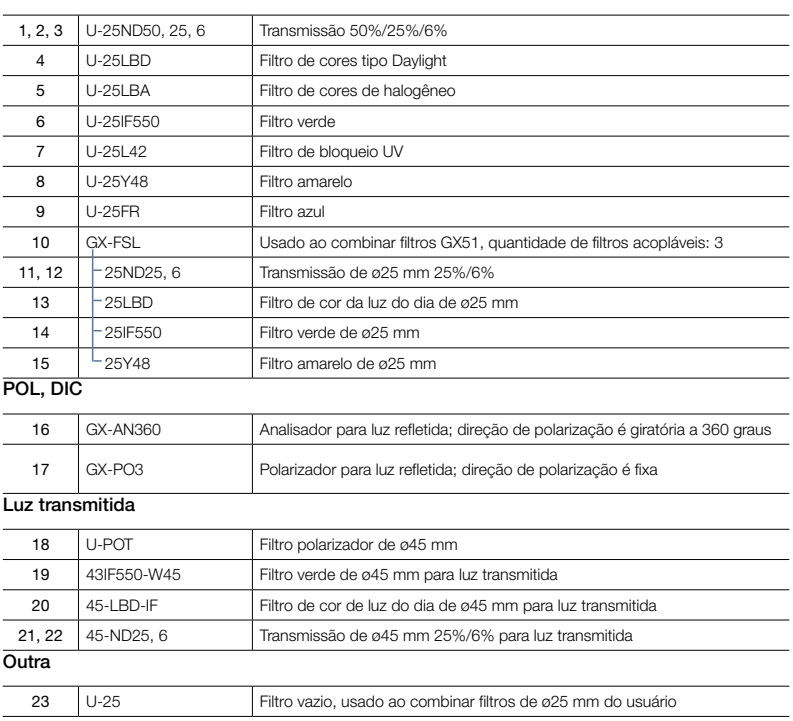

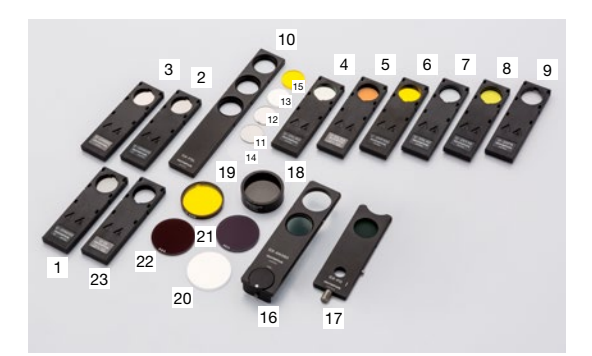

## Objetivas UIS2

As objetivas ampliam a amostra. Selecione a objetiva correspondente à distância de trabalho, poder de resolução e método de observação para a aplicação.

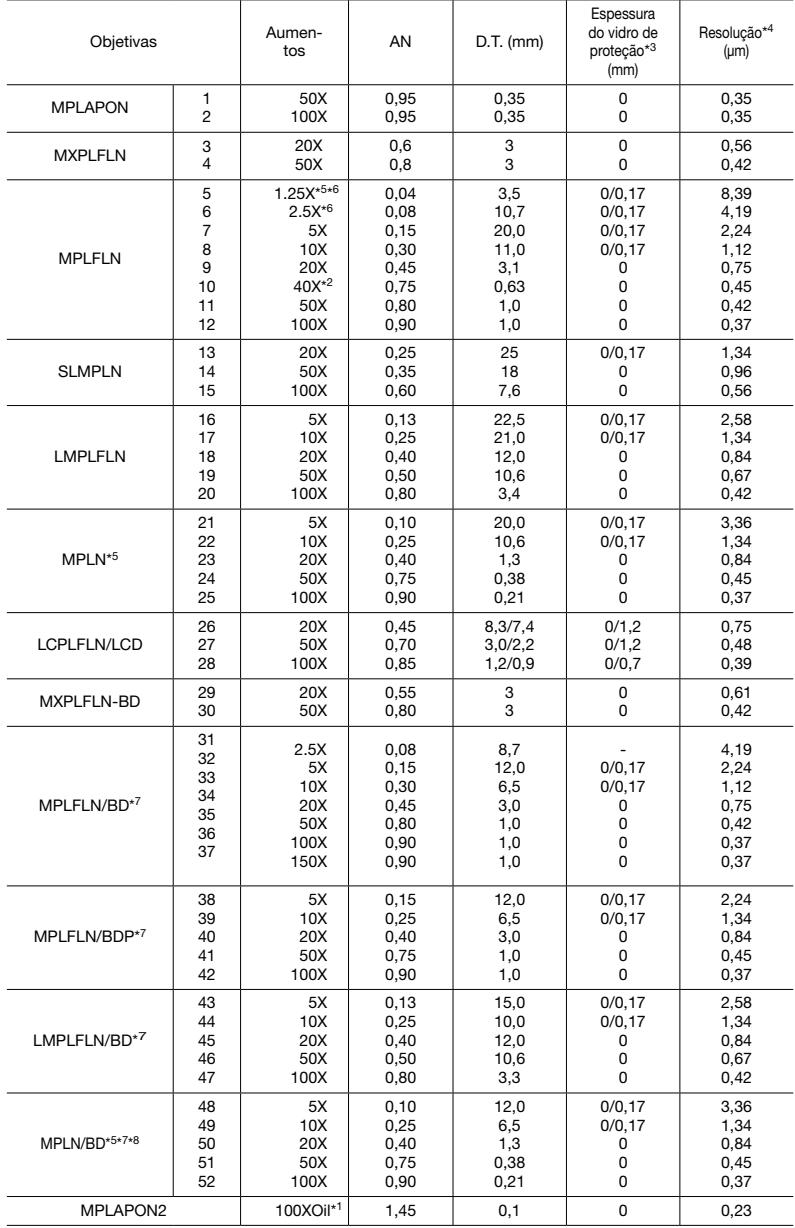

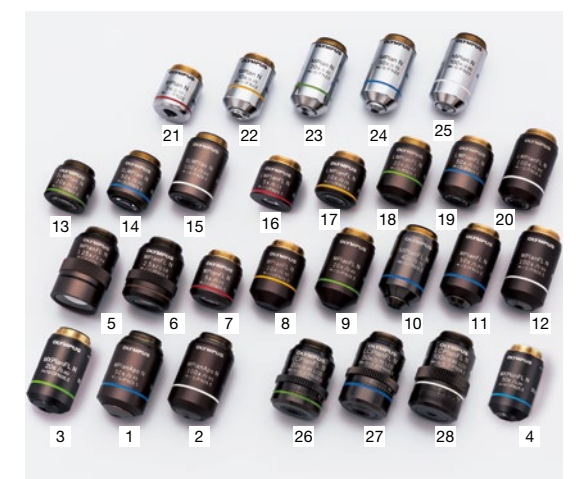

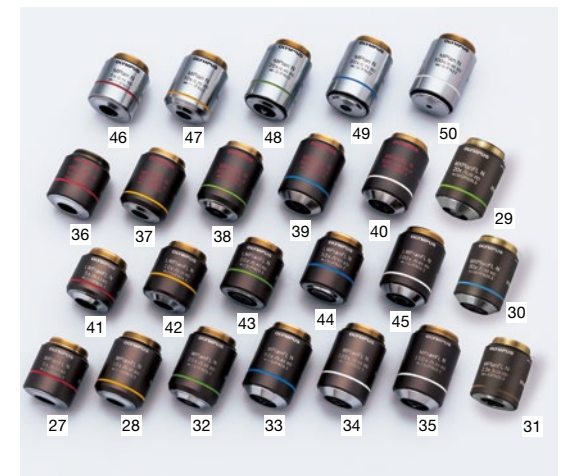

1 A objetiva MPLFLN40X não é compatível com a microscopia de contraste de interferência diferencial.

2 0: para visualizar amostras sem vidro de proteção.

3 Resoluções calculadas com diafragma de íris de abertura totalmente aberto.

4 Limitado até FN 22, sem conformidade com FN 26.5. 5 O analisador e o polarizador são recomendados para uso com o MPLFLN 1.25X e 2.5X.

6 BD: objetivas de campo claro/campo escuro.

7 Pode ocorrer uma leve vinheta na periferia do campo quando as objetivas da série MPLN-BD são usadas com fontes de luz de alta intensidade, como mercúrio e xênon, para observação de campo escuro.

#### Definição de abreviações de lentes objetivas

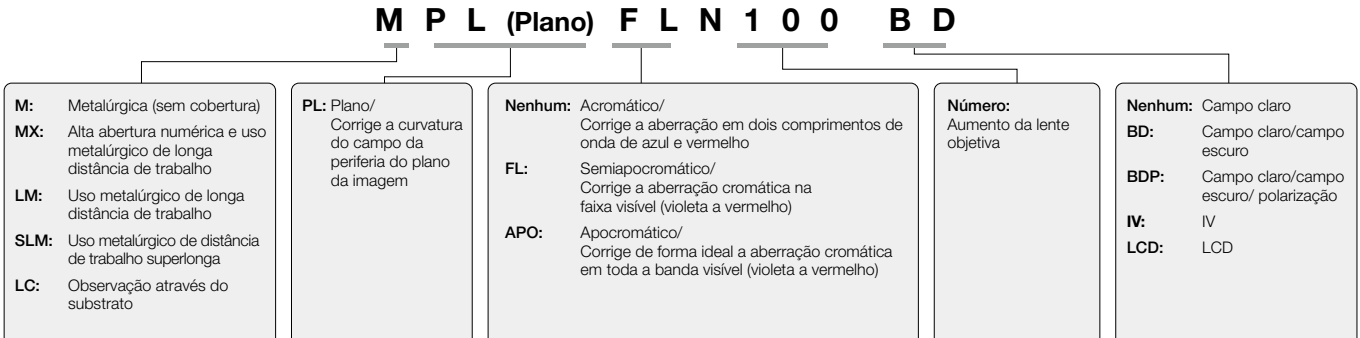

## Diagrama do sistema GX53

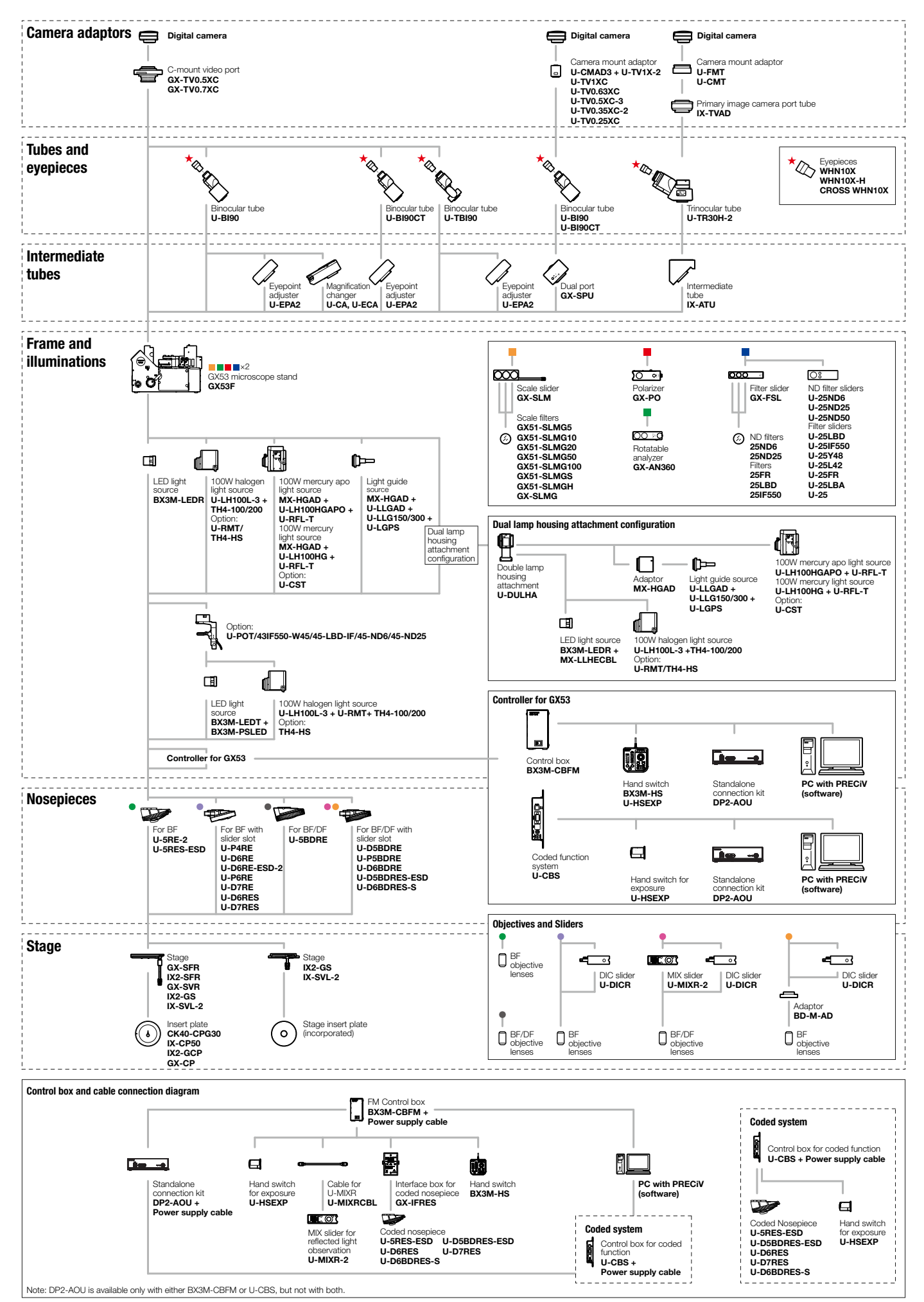

# Especificações

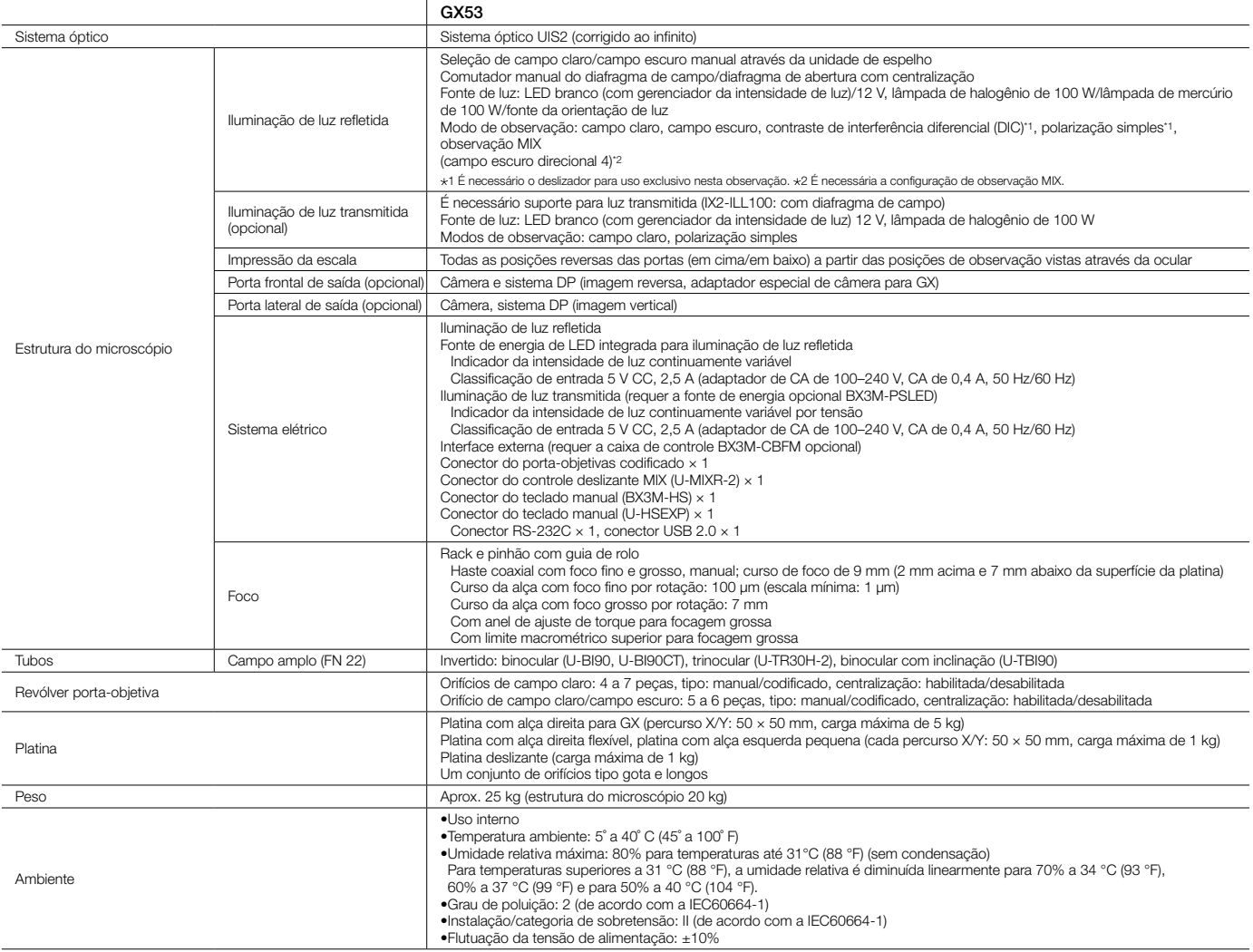

# Dimensões

GX53

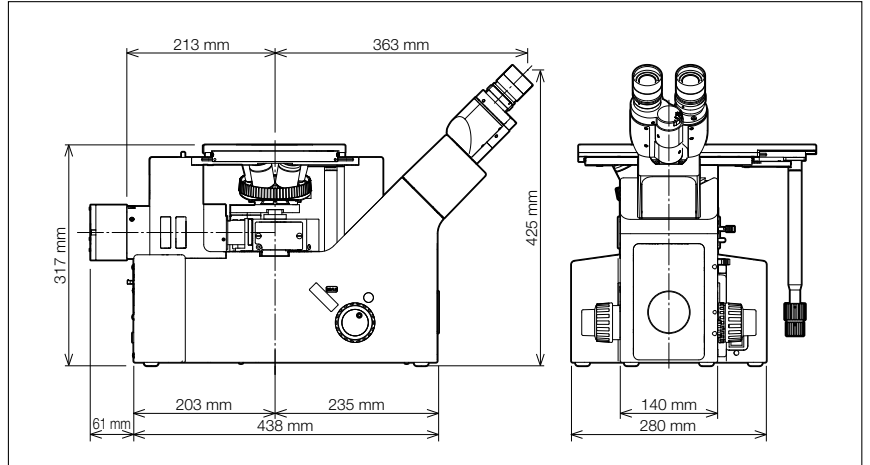

A Olympus oferece uma vasta linha de produtos para a ciência de materiais e microscopia industrial. Saiba mais sobre o microscópio a laser de medição LEXT 3D e os microscópios digitais da série DSX em nosso site, www.olympus-ims.com.

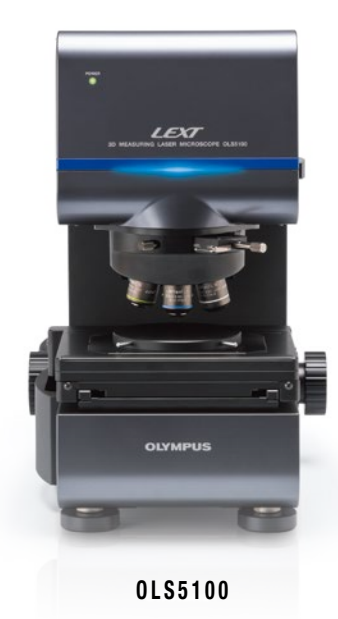

#### Microscópio de varredura a laser LEXT<sup>™</sup> OLS5100

O microscópio de varredura a laser LEXT OLS5100 combina precisão excepcional e desempenho óptico com ferramentas inteligentes que tornam o sistema fácil de usar. As tarefas de medição precisa da forma e da rugosidade da superfície no nível submicrón são rápidas e eficientes, simplificando seu fluxo de trabalho e fornecendo dados de alta qualidade em que você pode confiar.

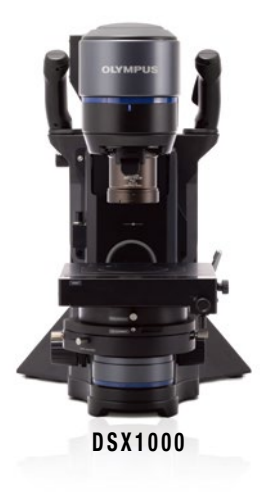

### Microscópio digital DSX1000

Os microscópios digitais DSX estão disponíveis para avaliar os componentes usados para criar muitos dispositivos e verificar a qualidade dos bens manufaturados. Visite Olympus-IMS.com/ microscope/dsx para saber mais.

- A EVIDENT CORPORATION possui certificação ISO14001.
- A EVIDENT CORPORATION possui certificação ISO9001.
- Este produto foi projetado para ser usado em ambientes industriais segundo as normas de EMC. O seu uso em<br>● Todos os nornes de empresas e produtos são marcas registradas e/ou marcas dos respectivos proprietários.<br>● Todo
- As imagens nos monitores do computador são simuladas. As especificações e aparências estão sujeitas a alterações sem qualquer aviso prévio ou obrigação por parte do fabricante.
- Dispositivos de iluminação para microscópios possuem vida útil sugestiva. São necessárias inspeções

periódicas. Visite nosso site para obter mais detalhes.

EvidentScientific.com

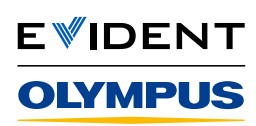

EVIDENT CORPORATION

Shinjuku Monolith, 2-3-1 Nishi-Shinjuku, Shinjuku-ku, Tóquio 163-0910, Japão